# **Wireless GPS Tracker with Tilt Angle**

# **R720G Series User Manual**

## **Copyright©Netvox Technology Co., Ltd.**

This document contains proprietary technical information which is the property of NETVOX Technology. It shall

be maintained in strict confidence and shall not be disclosed to other parties, in whole or in part, without written

permission of NETVOX Technology. The specifications are subject to change without prior notice.

# **Table of Content**

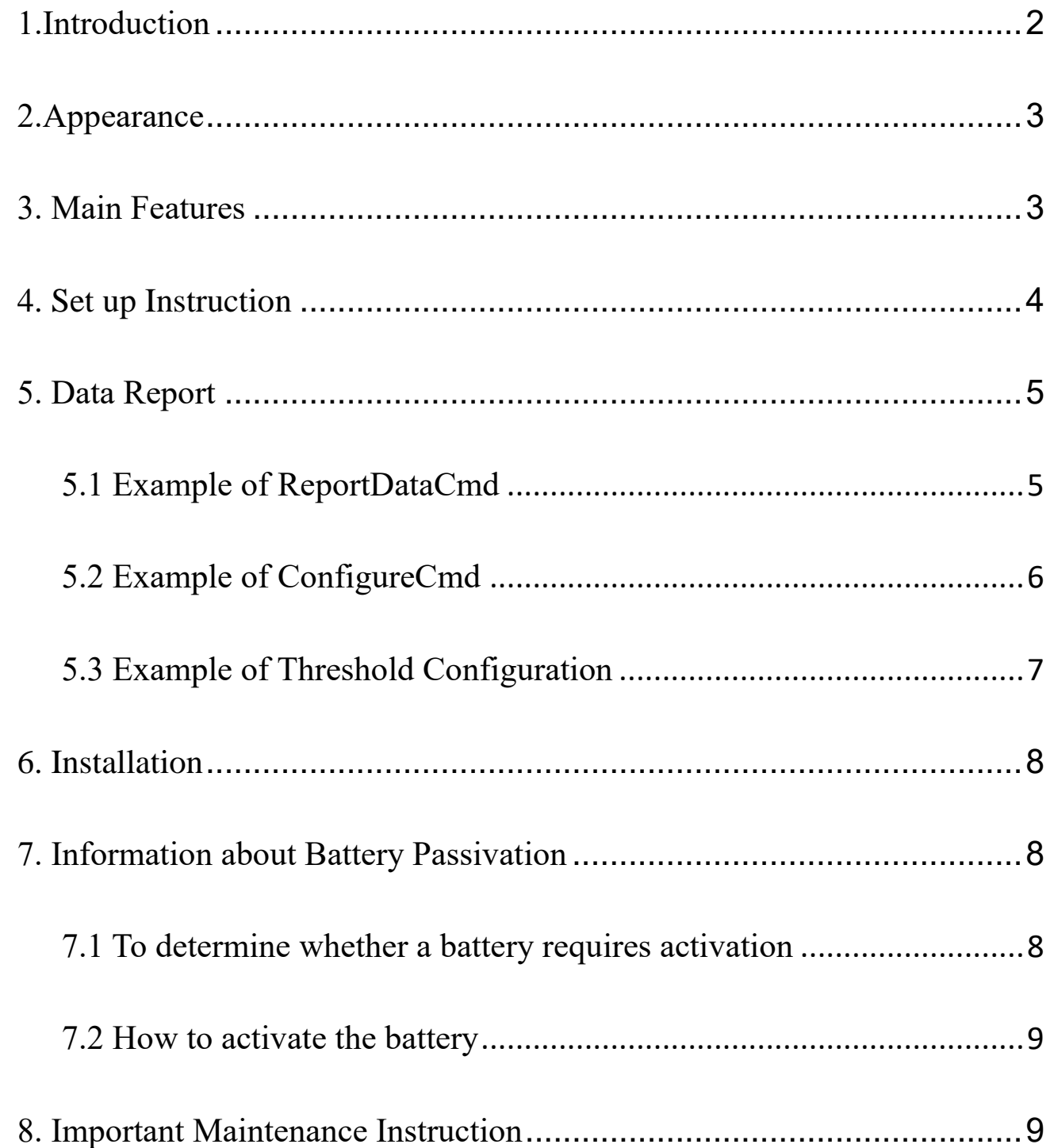

 $\overline{1}$ 

## <span id="page-2-0"></span>**1. Introduction**

R720G is a ClassA positioning monitoring device based on LoRaWAN open protocol of netvox, which can monitor the longitude and latitude, altitude and three-axis angle of the current device, and is compatible with LoRaWAN protocol.

#### **LoRa Wireless Technology:**

LoRa is a wireless communication technology dedicated to long distance and low power consumption. Compared with other communication methods, LoRa spread spectrum modulation method greatly increases to expand the communication distance. Widely used in long-distance, low-data wireless communications. For example, automatic meter reading, building automation equipment, wireless security systems, industrial monitoring. Main features include small size, low power consumption, transmission distance, anti-interference ability and so on.

#### **LoRaWAN:**

LoRaWAN uses LoRa technology to define end-to-end standard specifications to ensure interoperability between devices and gateways from different manufacturers.

## <span id="page-3-0"></span>**2. Appearance**

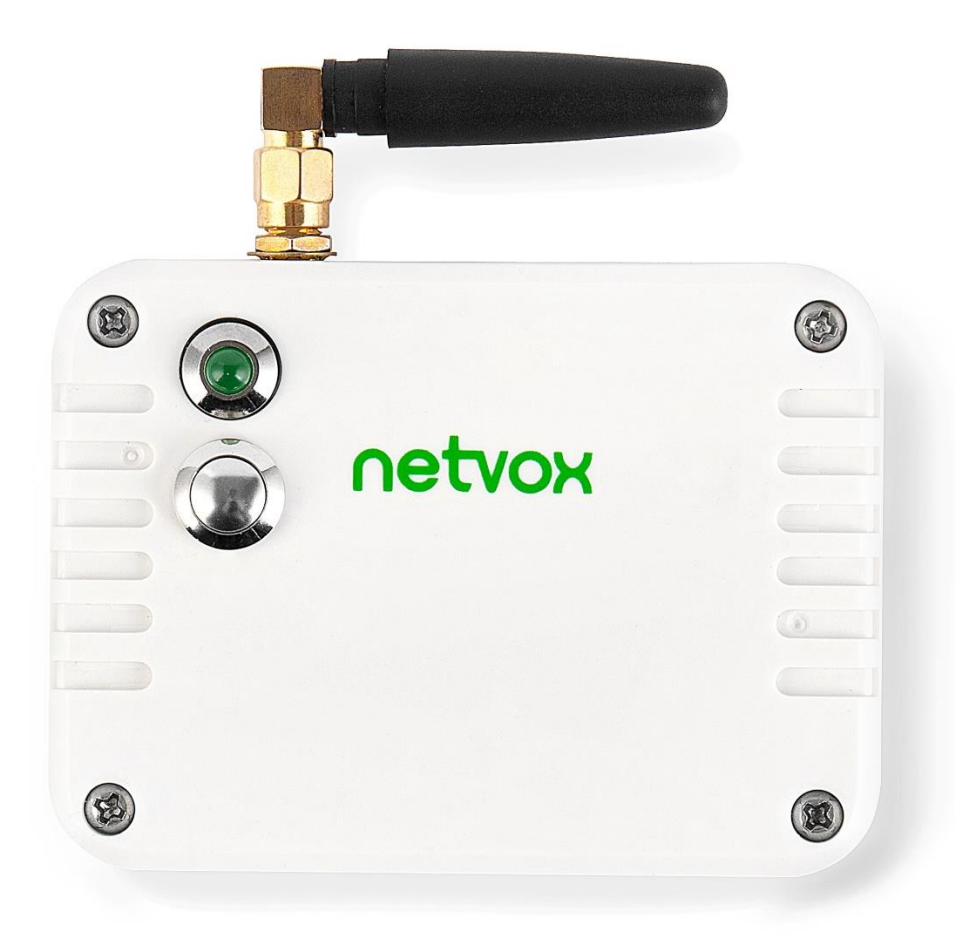

## <span id="page-3-1"></span>**3. Main Features**

- 2 ER14505 lithium batteries (3.6V / section) in parallel
- $\bullet$  Compatible with LoRaWAN<sup>TM</sup>
- ⚫ Simple setting and operation

# <span id="page-4-0"></span>**4. Set up Instruction**

## **On/Off**

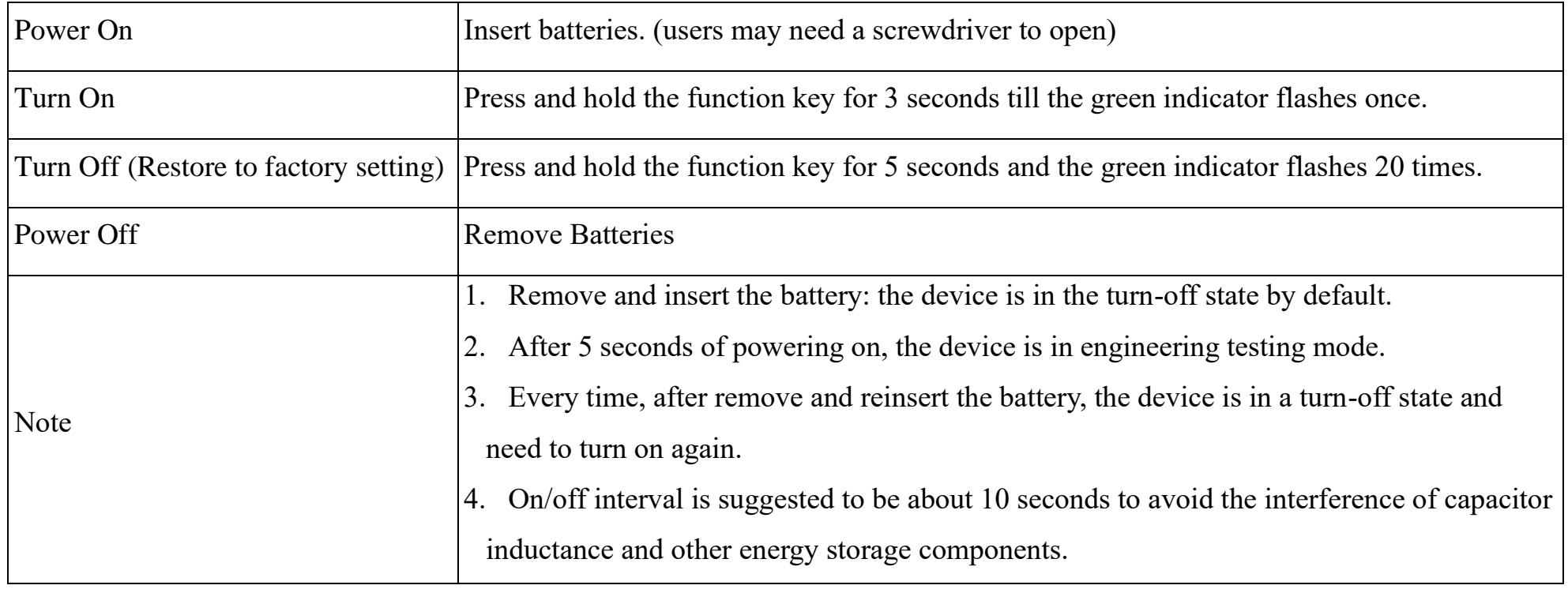

## **Network Joining**

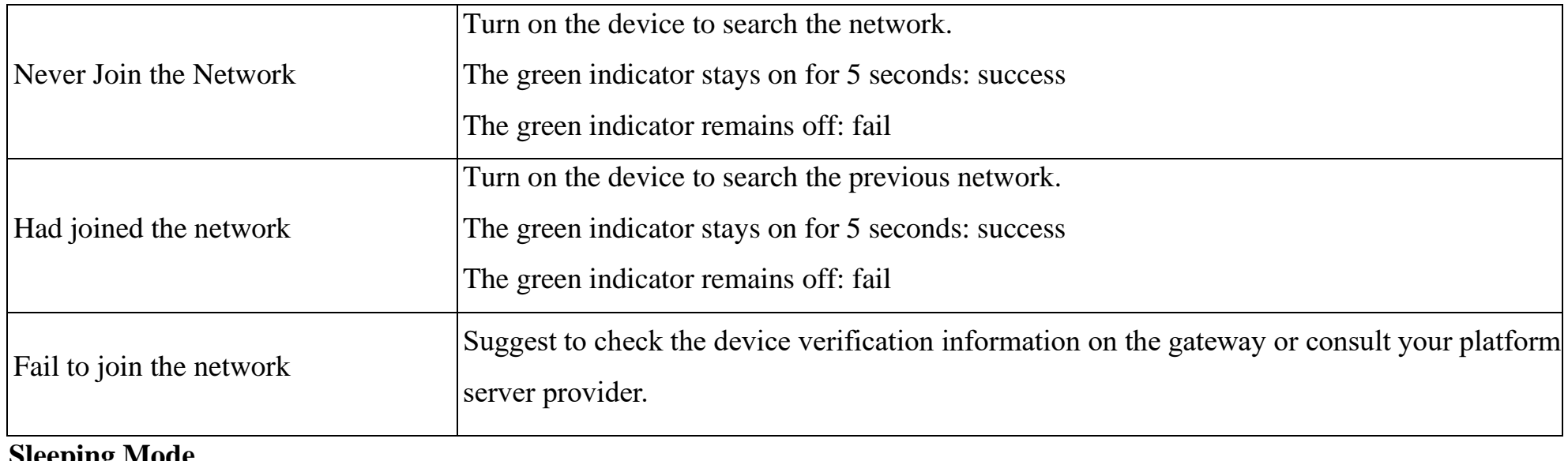

### **Sleeping Mode**

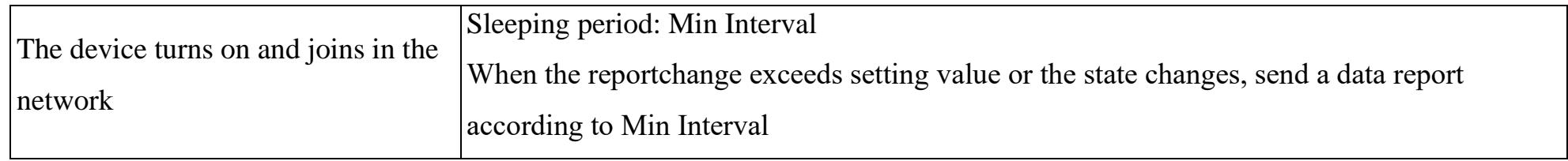

## **Low Voltage Threshold Alarm**

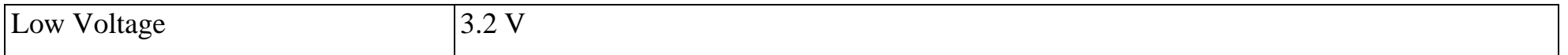

After the device is powered on and connected to the network successfully, a version package will be sent immediately, and two status packages will be sent 3 minutes after the device is connected to the network.

# <span id="page-5-0"></span>**5. Data Report**

### **Default setting:**

Report MaxTime: Max Interval =7200s (2 hour)

Report MinTime: Min Interval  $=300s$ 

\* The MinTime cannot be less than 3min.

### **Vibration detection:**

When the device detects vibration, it sends data packets every mintime until the device detects that the current state is static, and then reports according to maxtime

## **Activity threshold**

The active threshold can be changed by issuing a command.

The active threshold range is  $0x01 - 0x3F$  (The default value is  $0x02$ )

Please refer Netvox LoRaWAN Application Command document and Netvox Lora Command Resolver <http://cmddoc.netvoxcloud.com/cmddoc> to resolve uplink data.

Calculation method: ActiveThreshold /16

ex. ActiveThreshold=2, 2/16=0.125g=125mg

Note:

1. The first 3 minutes after the screening is the warm-up time of the GPS sensor. The positioning will be affected by weather, GPS signal and other factors. If the positioning is not found within 3 minutes, the longitude and latitude will be reported as 0xFFFFFFFF, and the altitude will be reported as 0xFFFF.

2. This device is used for outdoor positioning. Because there is no GPS signal indoors, it cannot be located indoors

### **Data report configuration and sending period are as following:**

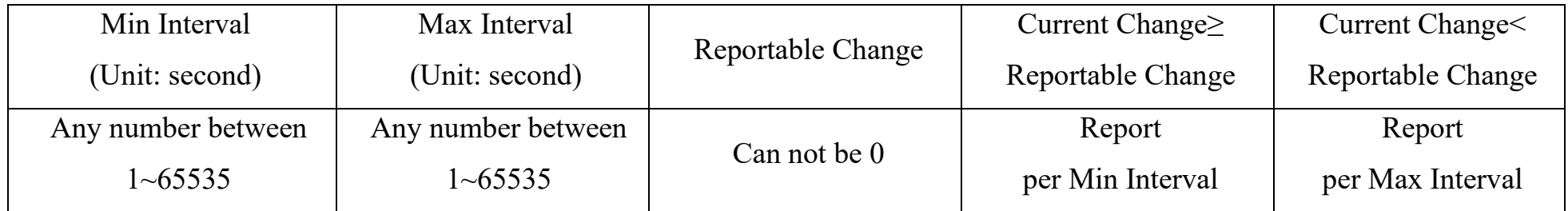

## <span id="page-5-1"></span>**5.1 Example of ReportDataCmd**

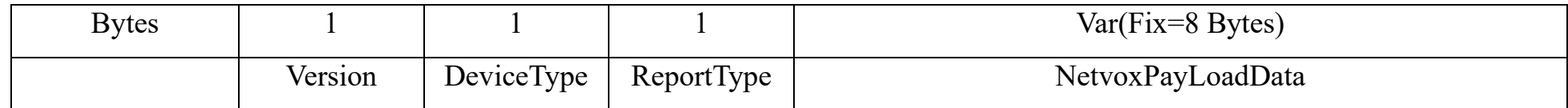

**Version**– 1 bytes  $-0x01$ ——the Version of NetvoxLoRaWAN Application Command Version

#### **DeviceType**– 1 byte – Device Type of Device

The devicetype is listed in Netvox LoRaWAN Application Devicetype doc

**ReportType** – 1 byte –the presentation of the NetvoxPayLoadData, according the devicetype

#### **NetvoxPayLoadData**– Fixed bytes (Fixed =8bytes)

Example of Uplink

#### #Packet1: 01B5012401761E920000A9

1 st byte (01): Version

2 nd byte (B5): DeviceType 0xB5 (R720G)

3<sup>rd</sup> byte (01): ReportType

 $4^{th}$  byte (24): Battery – 3.6v, 24 Hex=36 Dec 36\*0.1v=3.6v

 $5<sup>th</sup>$ -8<sup>th</sup> byte (01761E92): Latitude - 24.518290°

9<sup>th</sup> byte (00): Angle $X$ –0°

 $10^{th}$  byte (00): AngleY  $-0^{\circ}$ 

11<sup>th</sup> byte (A9): AngleZ - -87°, A9(HEX)=-87 Dec,-87\*1°=-87°

// Negative numbers are represented by 2's complement

## #Packet2: 01B50224070A517C010021

1 st byte (01): Version

2<sup>nd</sup> byte (B5): DeviceType 0xB5 (R720G)

3<sup>rd</sup> byte (02): ReportType

 $4^{th}$  byte (24): Battery – 3.6v, 24 Hex=36 Dec 36\*0.1v=3.6v

 $5<sup>th</sup>$ -8<sup>th</sup> byte (070A517C): Longitude - 118.116732°

 $9<sup>th</sup>$  byte (01): HDop - 1

10<sup>th</sup> -11<sup>th</sup> byte (0021): altitude Gps -33m, 21 Hex=33 Dec

## <span id="page-6-0"></span>**5.2 Example of ConfigureCmd**

## FPort: 0x07

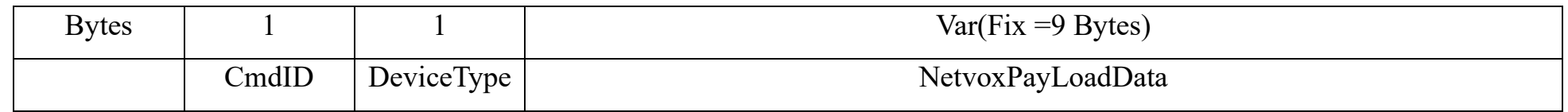

#### **CmdID**– 1 byte

**DeviceType**– 1 byte – Device Type of Device

**NetvoxPayLoadData**– var bytes (Max=9bytes)

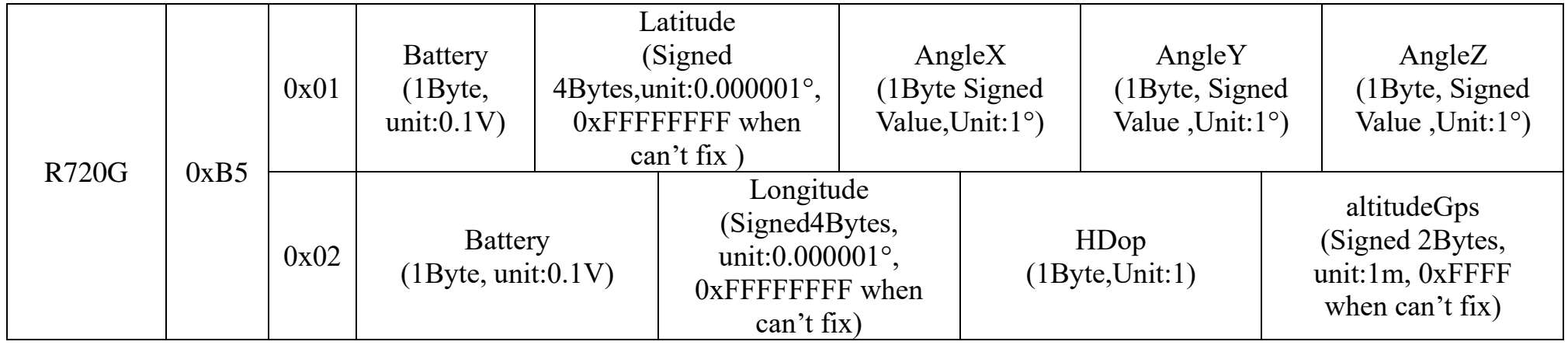

(1) Assume that the active threshold is set at  $2m/s^2$ ,

The value to be set is  $16 * 2=32$ , and the last value obtained is an integer, configured as 32.

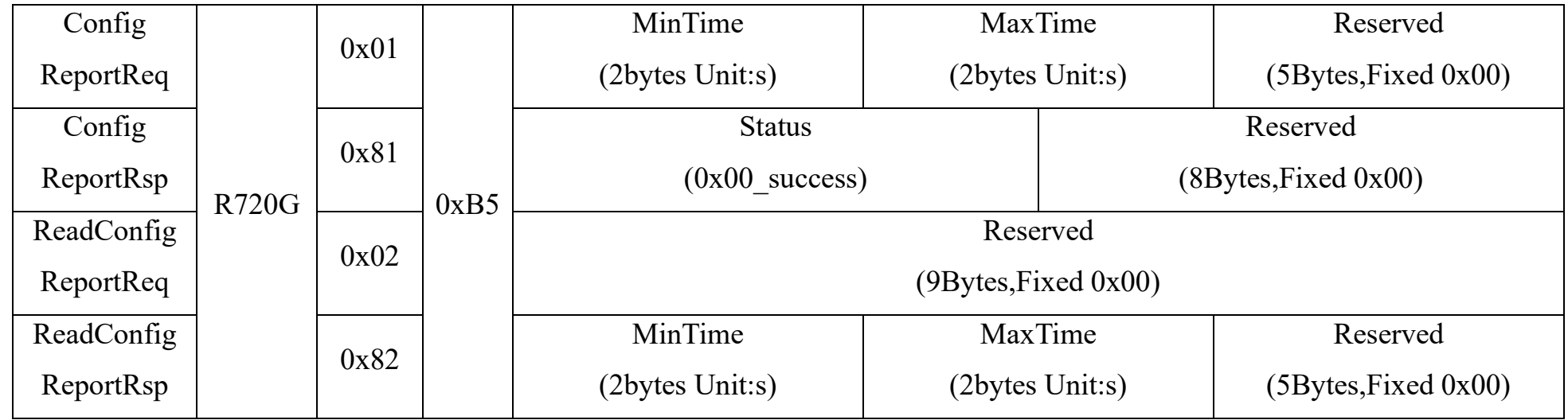

(1)Configure R720 G device parameter MinTime = 300s, MaxTime = 7200s

Downlink: 01B5012C1C200000000000

Device return:

81B5000000000000000000 (configuration success)

81B5010000000000000000 (configuration failure)

(2)Read R720 G device parameter

Downlink: 02B5000000000000000000

Device return:

82B5012C1C200000000000 (device current parameter)

## <span id="page-7-0"></span>**5.3 Example of Threshold Configuration**

Configure R720 G device parameter ActiveThreshold= 0x20

## Downlink: 03B5200000000000000000

Device return:

#### 83B5000000000000000000 (configuration success)

83B5010000000000000000 (configuration failure)

(2)Read R720 G device parameter

Downlink: 04B5000000000000000000

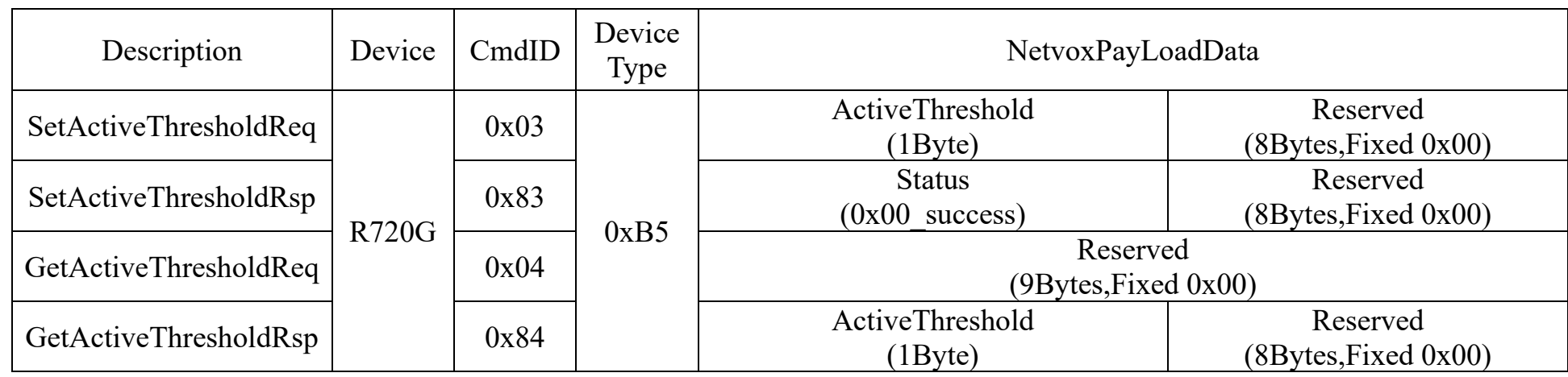

Device return: 84B5200000000000000000 (device current parameter)

## <span id="page-8-0"></span>**6. Installation**

This product has waterproof function. When in use, the back can be adsorbed on the iron surface, or the two ends can be fixed on the wall with screws.

Note: To install the battery, please use a slotted screwdriver and other tools to open the battery cover

#### **Precautions for assembly:**

The user only needs to disassemble and assemble the battery when installing a new battery. Please do not disassemble and assemble the battery without authorization under other circumstances. Please do not touch the waterproof adhesive tape, waterproof fixed head, waterproof LED light and waterproof button during the battery assembly. After the battery is installed, an electric screwdriver with a torque of 4kgf must be used to assemble the casing screws (if there is no electric screwdriver, please use a cross screwdriver with an appropriate screw to assemble and lock to ensure that the upper cover and lower cover are tightly assembled), otherwise the airtightness after assembly will be affected; When disassembling and assembling the device, it is recommended to first understand the internal structure of the equipment to avoid damage to the device.

As a result, please make sure to source batteries from reliable vendors, and it is suggested that if the storage period is more than one month from the date of battery production, all the batteries should be activated.

## <span id="page-8-1"></span>**7. Information about Battery Passivation**

Many of Netvox devices are powered by 3.6V ER14505 Li-SOCl2 (lithium-thionyl chloride) batteries that offer many advantages including low self-discharge rate and high energy density.

However, primary lithium batteries like Li-SOCl2 batteries will form a passivation layer as a reaction between the lithium anode and thionyl chloride if they are in storage for a long time or if the storage temperature is too high. This lithium chloride layer prevents rapid self-discharge caused by continuous reaction between lithium and thionyl chloride, but battery passivation may also lead to voltage delay when the batteries are put into operation, and our devices may not work correctly in this situation.

If encountering the situation of battery passivation, users can activate the battery to eliminate the battery hysteresis.

**ER14505 Battery Passivation:**

## <span id="page-8-2"></span>**7.1 To determine whether a battery requires activation**

Connect a new ER14505 battery to a resistor in parallel, and check the voltage of the circuit.

- a. Connect a battery to a resistor in parallel
- b. Keep the connection for 5~8 minutes
- c. The voltage of the circuit should be  $\geq 3.3$ , indicating successful activation.

If the voltage is below 3.3V, it means the battery requires activation.

#### <span id="page-9-0"></span>**7.2 How to activate the battery**

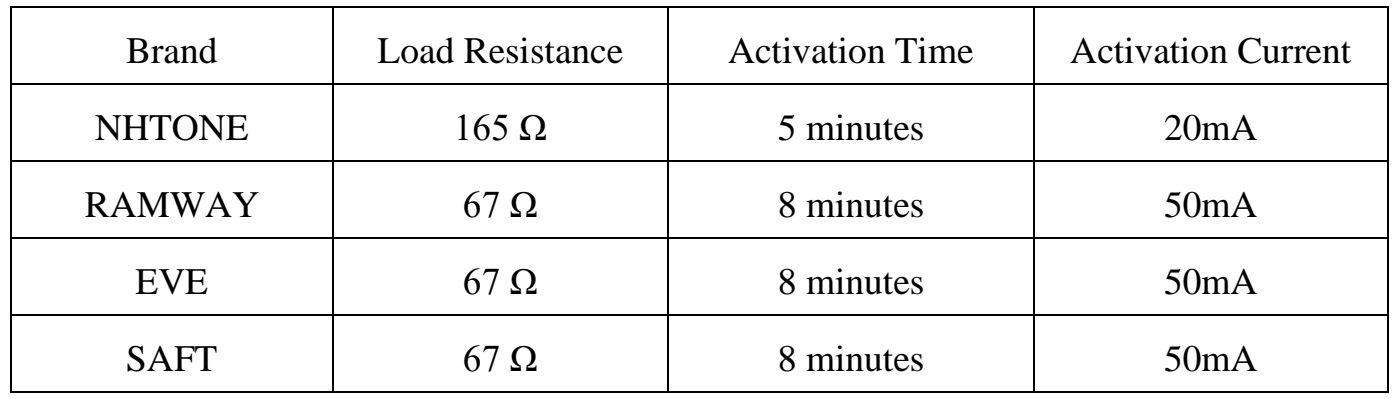

Note:

If you buy batteries from other than the above four manufacturers, then the battery activation time, activation current, and required load resistance shall be mainly subject to the announcement of each manufacturer.

## <span id="page-9-1"></span>**8. Important Maintenance Instruction**

The device is a product with superior design and craftsmanship and should be used with care.

The following suggestions will help you use the warranty service effectively.

- Keep the equipment dry. Rain, moisture and various liquids or water may contain minerals that can corrode electronic circuits. In case the device is wet, please dry it completely.
- Do not use or store in dusty or dirty areas. This way can damage its detachable parts and electronic components.
- Do not store in excessive heat place. High temperatures can shorten the life of electronic devices, destroy batteries, and deform or melt some plastic parts.
- Do not store in excessive cold place. Otherwise, when the temperature rises to normal temperature, moisture will form

#### inside which will destroy the board.

- Do not throw, knock, or shake the device. Treating equipment roughly can destroy internal circuit boards and delicate structures.
	- Do not wash with strong chemicals, detergents, or strong detergents.
	- Do not paint the device. Smudges can make debris block detachable parts up and affect normal operation.
	- Do not throw the battery into the fire to prevent the battery from exploding. Damaged batteries may also explode.

All the above suggestions apply equally to your device, batteries, and accessories.

If any device is not operating properly, please take it to the nearest authorized service facility for repairing.